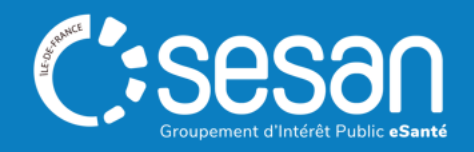

# Webinaire ViaTrajectoire - Prescripteurs

# Présentation générale et prérequis

**CORPALIF & SESAN – 8 décembre 2023 à 13h00**

**SESAN : Dr Laurence LUQUEL ; Ségolène HUYLEBROUCK ; Seeti BELARBI CORPALIF : Béatrice FRECON ; Anne-Cécile CORTOT**

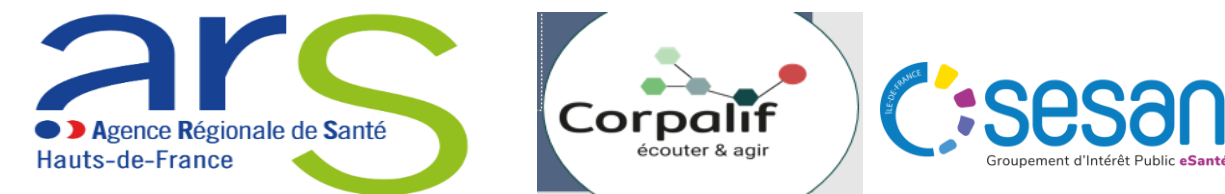

### Sommaire

- **│** Contexte et enjeux
- **│** Démonstration
- **│** Prérequis et bonnes pratiques ViaTrajectoire

C:ses

- **│** Les étapes à venir
- | Annexes

### **Fonctionnement du webinaire**

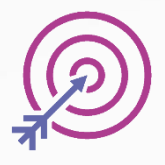

Session d'une durée de 1H.

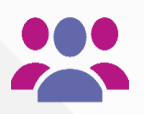

Aujourd'hui : **140** participants inscrits, bienvenue !

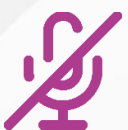

L'utilisation de votre microphone n'est pas requise.

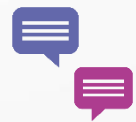

Posez vos questions via le chat

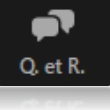

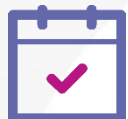

.

En fin de session :

• Qu'avez-vous pensé de ce Webinaire ?

Un sondage de satisfaction vous est adressé à la fin de la session dans le chat.

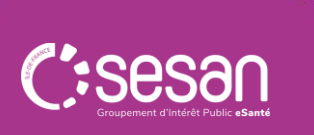

# **CONTEXTE ET** ENJEUX

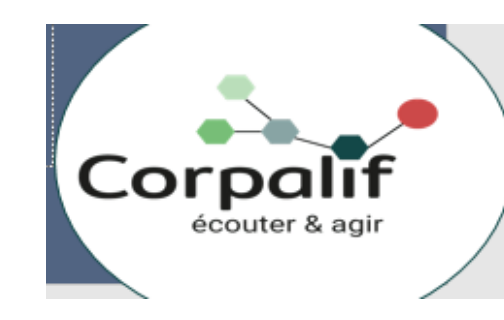

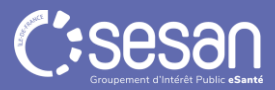

**CORPALIF Demandes d'admission USP** 

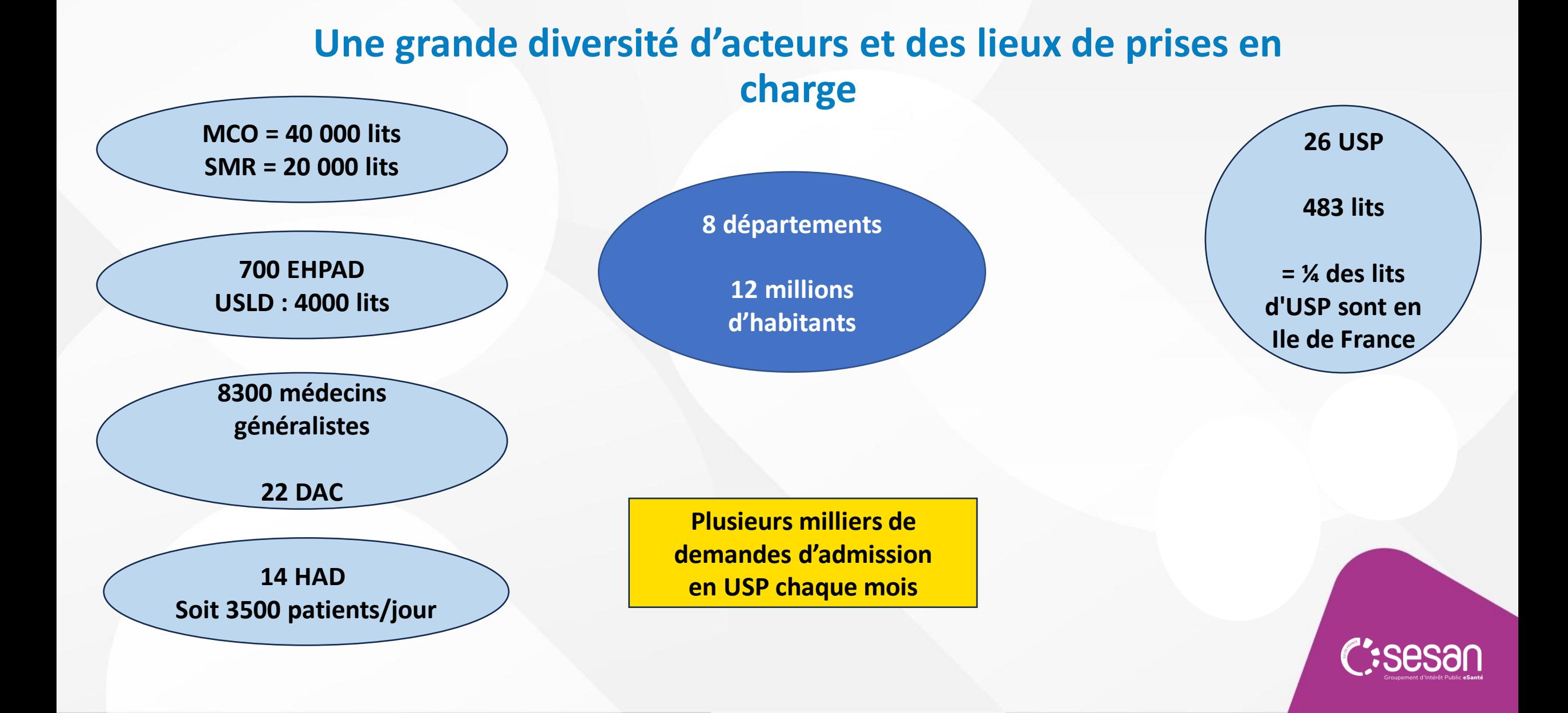

### **Pourquoi changer ?**

**Un fonctionnement à l'ancienne mais permettant l'homogénéisation des critères d'admission en USP et l'évaluation de la situation du patient à travers des items spécifiques**

#### **Plusieurs écueils**

- $\triangleright$  Services ne disposant plus de fax ;
- $\triangleright$  Dysfonctionnements dans les fax, problèmes logistiques récurrents;
- $\triangleright$  Pages non faxées, perte d'informations ;
- $\triangleright$  Impossibilité de tracer les flux de patients (taux d'admission, origine, etc ...);
- $\triangleright$  Perte de temps médical considérable car non prévenu des admissions ou décès des patients.

#### **Les avantages attendus de ViaTrajectoire**

- Adresser une demande à plusieures USP et suivre l'état d'avancement du traitement de la demande
- $\triangleright$  Flux tracés permettant de mieux connaitre l'activité et adapter les pratiques éventuellement ;
- Disparition des problèmes logistiques et des pertes d'informations.
- $\triangleright$  Sécurisation de l'envoi de la demande

**1 enjeu majeur de gain de temps médical**

DEMONSTRATION Comment rédiger et envoyer une demande d'admission en USP

**Simulation sur le site de formation du processus « d'aide à l'orientation » entre un prescripteur et un responsable des admissions.**

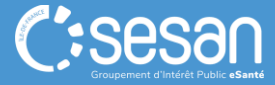

# PRESENTATION DE VIATRAJECTOIRE

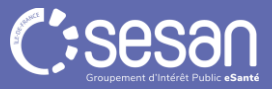

- **A partir du 1er janvier 2024, l'ensemble des demandes d'orientation en USP se feront par l'outil ViaTrajectoire.**
- **Comment accéder à ViaTrajectoire ? Se connecter sur [www.trajectoire.sante-ra.fr](http://www.trajectoire.sante-ra.fr/)**
- **Cas 1 : J'ai un compte d'accès et j'ai l'habitude d'utiliser ViaTrajectoire pour prescrire des SMR/HAD --> Pas de changement, pas d'habilitation supplémentaire**
- **Cas 2 : Je n'ai pas de compte d'accès ou je n'ai pas l'habitude d'utiliser ViaTrajectoire**
	- **A : je connais le référent de mon établissement**
	- **B : je ne connais pas référent de mon établissement**

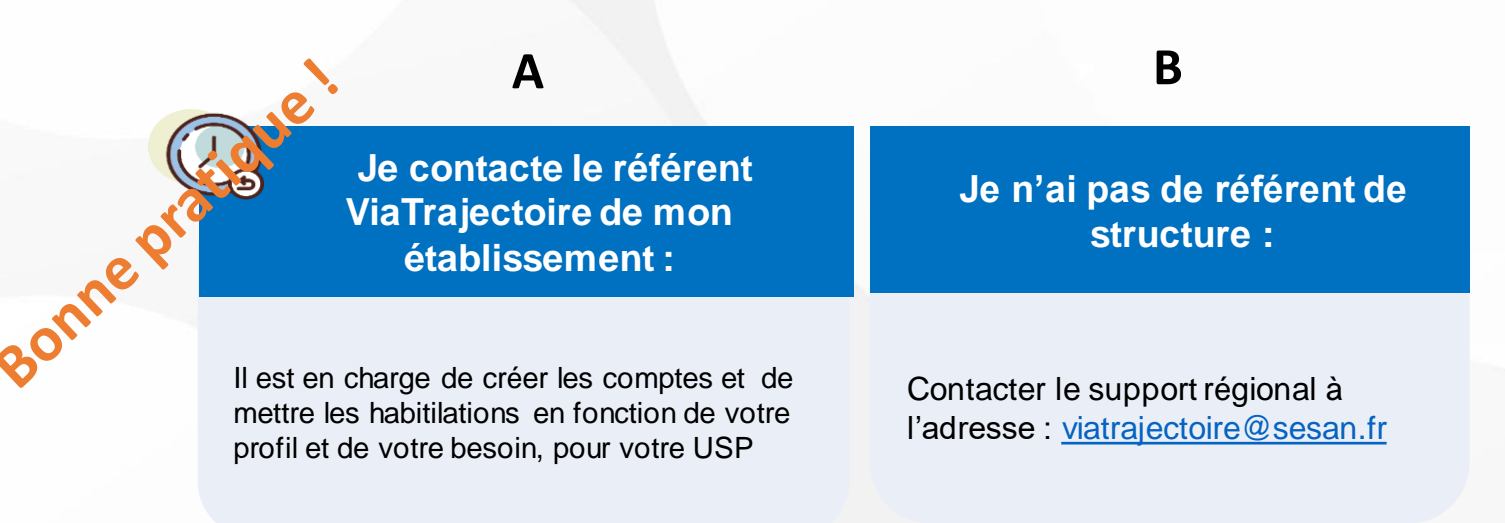

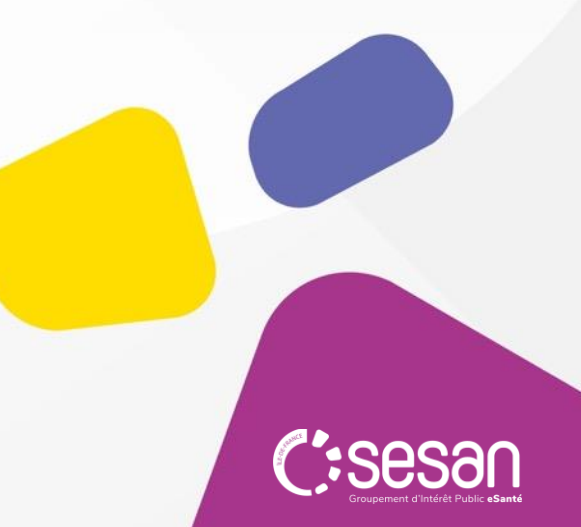

### **Un compte : quelles habilitations, quelles informations nécessaires ? MCO, SMR, HAD, Equipe mobile de soins palliatifs territoriale.**

- **Profil : "Prescripteur médical"**
	- o Rédaction et validation (tous les volets) et envoi des demandes
- **Profil "Equipe soignante"** 
	- o Rédaction (tous les volets), sans validation du volet médical
	- o Envoi des demandes
- **Profil « Gestionnaire administratif et social »**
	- o Création de la demande, rédaction du volet administratif et social
	- o Envoi des demandes
- **Profil : "Référent structure ou unité"**
	- o Création des comptes, des habilitations et mise jour de la fiche de la structure / des fiches des unités
- $\rightarrow$  Informations à transmettre votre Référent ou au Support régional
- Un seul email par compte
- Les comptes doivent être nominatifs
- L'email peut être un mail de
	- « fonction »

### **Un compte : quelles habilitations, quelles informations nécessaires ? DAC, EHPAD**

- **Profil : « Médecin Coordonnateur »**
	- Rédaction et validation (tous les volets) et envoi des demandes
- **Profil : "Gestionnaire non médical"**
	- o Accéder au volet médical en lecture et rédaction sur les autres volets
	- o Envoi des demandes
- **Profil : "Référent organisme social" / « Référent structure GA »**
	- o Création des comptes, des habilitations et mise jour de la structure
- $\rightarrow$  Informations à transmettre votre Référent ou au Support régional

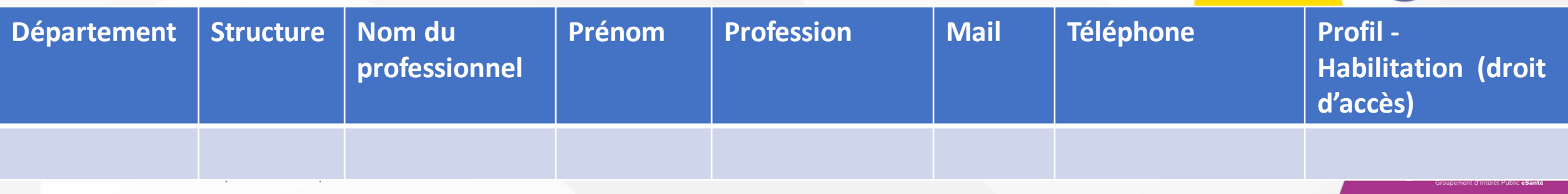

### **Accès des Médecins Libéraux**

Accès direct avec la CPS

- 1ere connexion exclusivement par CPS/CPE/CPA ou (e-CPS)
- 2<sup>e</sup> connexion possible avec login / mdp
- Rédaction et suivi des demandes :
	- o Sanitaire (USP/SMR/HAD)
	- o Grand-Age (EHPAD)
	- o Plateforme de Coordination et d'Orientation PCO-TND

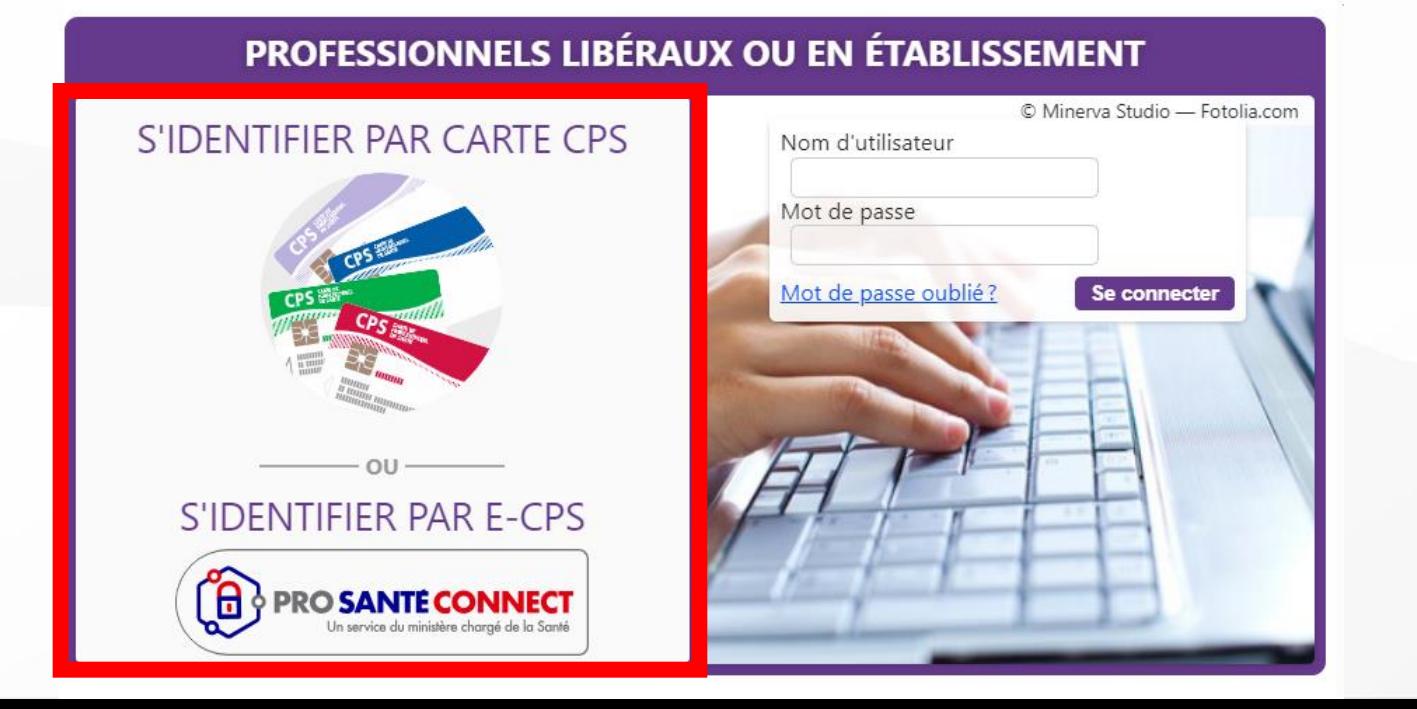

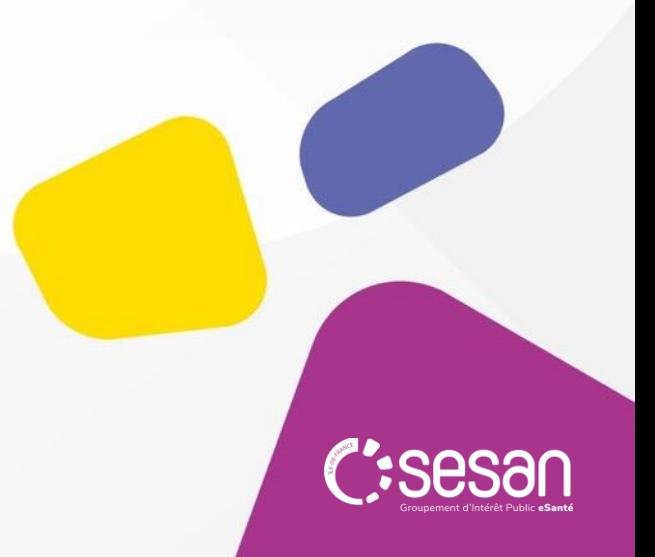

# QUELLE **ORGANISATION** INTERNE ?

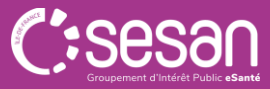

#### Les questions à se poser pour vous organiser en interne

#### *Qui fait quoi dans le cycle de vie d'une demande d'admission en USP ?*

- Création de la demande
- Volet médical ? (Rédaction/consultation)
- Volet Soins et Projet ? (Rédaction/consultation)
- Volet Administratif et social ? (Rédaction/consultation)
- Envoi de la demande, sélection des unités ?
- Suivi des réponses et confirmation de l'unité choisie ?
- Mise à jour éventuelles de la demande (modifications, annulations…) ?

#### *Qui fait quoi dans la création des comptes, des habilitations, des mises à jour administratives ?*

- Direction, centralisée DSI, équipe de soins, secrétaire admin ou med…
- Est-ce qu'il y a un moins deux personnes par profil (gestion des absences) ?
- Qui gère les suppressions de droits après un départ ?
- Qui met à jour la structure, les unités en cas d'ouverture / fermeture ?

#### *Qui fait quoi pour maintenir les connaissances dans la durée ?*

Arrivée / départ transmission des connaissances sur l'outil et qui fait quoi ?

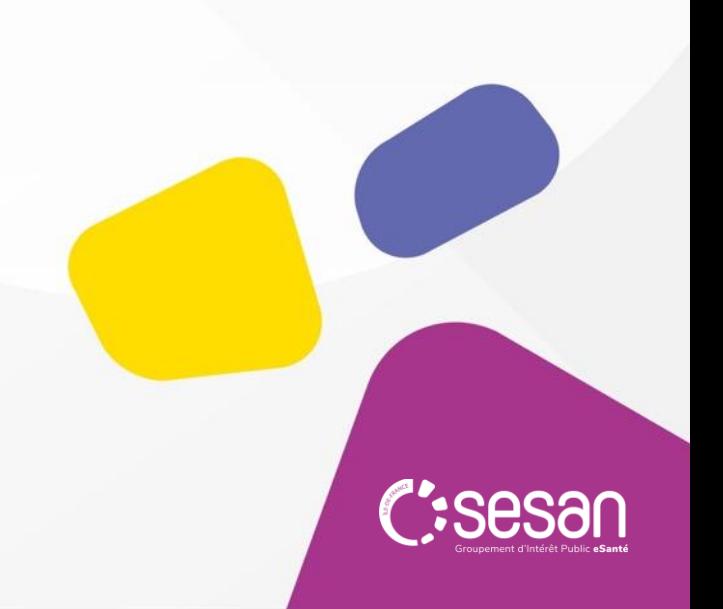

# **LES ETAPES A VENIR**

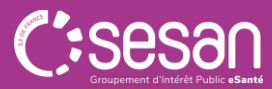

Accompagnement conjoint CORPALIF et SESAN

Ce 1er Webinaire Introduction et prérequis

Mise en place des prérequis techniques et organisationnels Acculturation et entrainement sur le site de formation

**Webinaires** d'approfondissement

**08/12/2023 A partir du 10/01/2023** LE DISPOSITIF PROPOSÉ 01/01/2024 Passage à ViaTrajectoire 18/12/2023 MISE EN PRODUCTION DES EVOLUTIONS

Binôme d'entrainement prescripteur /receveur

Se former en autonomie :

- FAQ, documentation
- Site de formation

En cas de questions organisationnelles (ex: rappel des bonnes pratiques) :

• CORPALIF / SESAN

En cas de problèmes techniques (ex : perte de mot de passe, gestion habilitations… ) :

• Support régional

### Volet médical : Ajout d'un bloc spécifique USP

### Symptômes remarquables pour les unités de soins palliatifs (0 comorbidité(s) sélectionnée(s))

 $\Box$  Douleur non contrôlée

- $\Box$  Dyspnée intense
- $\Box$  Risque de détresse respiratoire
- Nausées, vomissements
- $\Box$  Syndrome occlusif
- $\Box$  Risque hémorragique

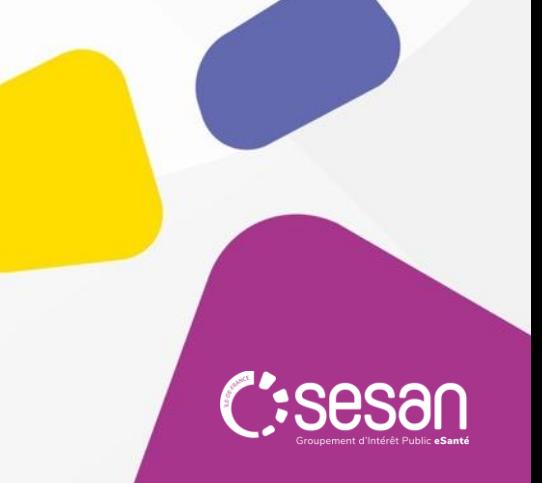

### **Volet médical :** Ajouter un bloc spécifique USP

- Pathologie principale en phase palliative

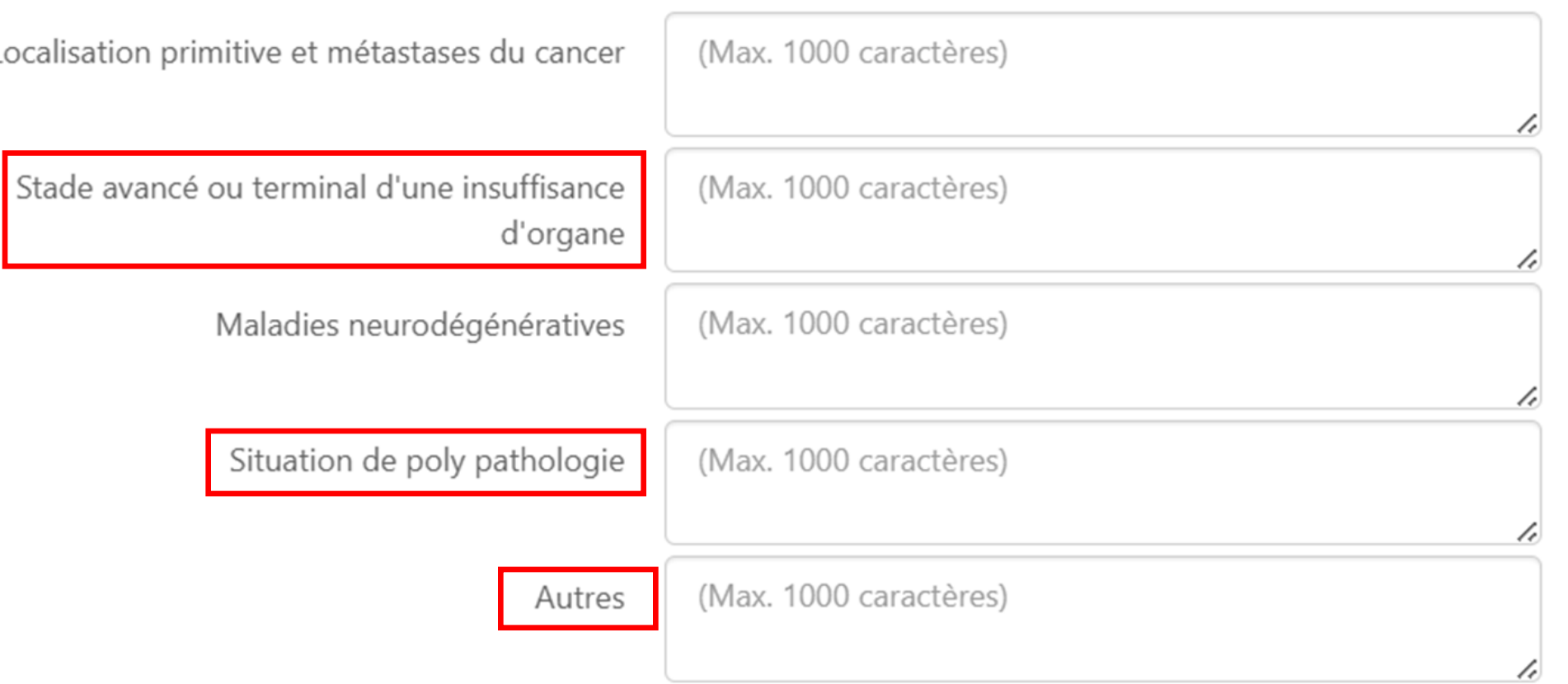

![](_page_17_Picture_4.jpeg)

### **Volet médical :** Ajouter un bloc spécifique USP

### - Autres éléments médicaux

![](_page_18_Picture_12.jpeg)

### **Volet médical :** Ajouter un bloc spécifique USP

![](_page_19_Figure_2.jpeg)

Modes d'administration :

Pousse seringue

Voie veineuse périphérique

Voie veineuse centrale

Site implantable

Accès péri-médullaire

![](_page_19_Picture_9.jpeg)

### **Volet Soins et Projet :**

- Projet de soins et suivi

![](_page_20_Picture_14.jpeg)

C:se

# **Accès au site de formation ViaTrajectoire**

#### **Environnement de simulation du module Sanitaire :**

- o Lien de connexion : [ViaTrajectoire | Site officiel | Orientation sanitaire et médico-sociale \(sante-ra.fr\)](https://vtformation.sante-ra.fr/Trajectoire/pages/AccesRestreint/AccueilConnecte.aspx)
- o Login : **idf75ra / idf75pr/dacprescripteur**
- o Mot de passe : **Forma1/Dacprescripteur1**

Entrainez-vous à faire et à répondre aux demandes d'admission depuis :

- o TDB Precripteur
	- o Diaconesses / Pompidou / Cognacq-Jay
- o TDB Receveur
	- o Unité de Soins Palliatifs de STE PERINE / l'HOPITAL PRIVE COGNACQ JAY / Jeanne Garnier / Forcilles….

Binôme d'entrainement prescripteur/receveur

![](_page_21_Picture_84.jpeg)

En quelques chiffres

Actualités

# **Rappel des prochains webinaires d'approfondissement**

- La CORPALIF et SESAN proposent des sessions de webinaires à destination des prescripteurs d'unité en soins palliatifs :
- Pour les prescripteurs MCO, SMR et HAD, Equipes mobiles de soins palliatifs territoriale :

![](_page_22_Figure_3.jpeg)

• Pour les prescripteurs médecins libéraux :

Le 18 janvier 2024 à 20h30

# ANNEXES

• Détail des habilitations

![](_page_23_Picture_2.jpeg)

#### **Je suis référent de structure/unité, comment créer un compte ?**

#### **Création d'un nouveau compte utilisateur**

**Rechercher l'utilisateur :**

M

- Menu « **Administration** » puis dans « **Comptes et habilitations** »
- Cliquer sur « **Rechercher un utilisateur** »
- → Rechercher l'utilisateur avec son nom, son prénom ou son mail...
- Cliquer sur le bouton « **Rechercher** » pour lancer la recherche

![](_page_24_Picture_112.jpeg)

- Cliquer sur « **Créer un utilisateur** »
- Remplir les informations dans le formulaire de création de compte
- Cliquer sur **« Créer le compte utilisateur** »

![](_page_24_Picture_113.jpeg)

#### **Ajout d'habilitation à un compte existant**

- Aller sur le résultat de la recherche et clist er sur le
- → Choisir le profil, la durée de l'habilitation...

![](_page_24_Picture_114.jpeg)

![](_page_24_Picture_17.jpeg)

#### **Quelles sont les habilitations pour MCO, SMR, USP, HAD.. ?**

![](_page_25_Figure_2.jpeg)

![](_page_25_Picture_52.jpeg)

![](_page_25_Picture_53.jpeg)

![](_page_25_Picture_54.jpeg)

### Quelles sont les habilitations pour les DAC, les EHPAD...?

![](_page_26_Picture_9.jpeg)

### Accès des Médecins Libéraux

![](_page_27_Picture_1.jpeg)

#### Connexion par identifiant / mot de passe

#### Ce mode de connexion n'est possible que si vous vous êtes déjà connecté par CPx (ou e-CPS)

1. Saisissez le nom d'utilisateur (numéro RPPS) et le mot de passe choisi lors de la première connexion (ou modifié lors d'une connexion précédente), puis cliquez sur « Se connecter ».

Authentification forte par e-mail-Ce mode de connexion est uniquement possible si vous vous êtes déjà connecté par CPx ou via l'application e-CPS. Identifiant Après avoir saisi votre identifiant et votre mot de passe, vous devrez saisir un code à usage unique que vous recevrez par e-mail. Mot de passe Votre identifiant est le numéro inscrit sur votre carte CPx, au dessus de votre nom. Il correspond à 8 suivi de votre N°RPPS, ou 0 suivi de votre Nº Adeli.

2. Récupérez le code à usage unique (code OTP, one-time-password) (6 chiffres) reçu par mail (à l'adresse renseignée dans le compte) et saisissez-le dans le champ « code » :

![](_page_27_Figure_7.jpeg)

Important : Le code transmis par email n'est valable que 10 minutes. Passé ce délai, un nouveau code doit être demandé.

![](_page_27_Picture_9.jpeg)

![](_page_27_Picture_10.jpeg)

# Page d'accueil de l'espace Médecin Libéral de ViaTrajectoire

![](_page_28_Picture_19.jpeg)

Dossiers en cours : liste des dossiers pour lesquels le médecin a été identifié comme médecin traitant, regroupés par patient. Cet onglet regroupe la totalité des dossiers :

- go de demande d'hébergement pour personnes âgées,
	- d'orientation en SSR, HAD, Unités de Soins Palliatifs,
	- d'orientation vers une Plateforme de Coordination et d'Orientation TND.

### **I. Présentation de ViaTrajectoire**

**Les 4 modules de ViaTrajectoire**

Outil Internet sécurisé **d'orientation** et d'**admission** dans le champ **sanitaire et médico-social**

![](_page_29_Figure_3.jpeg)

![](_page_29_Picture_4.jpeg)

### Processus VIATRAJECTOIRE - Qui fait Quoi ?

![](_page_30_Picture_12.jpeg)

![](_page_30_Picture_2.jpeg)